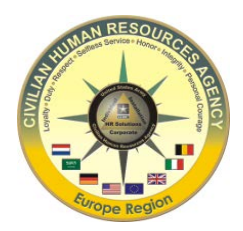

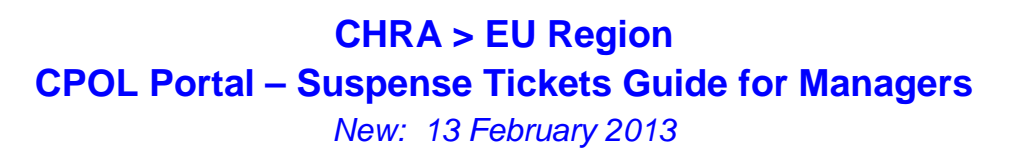

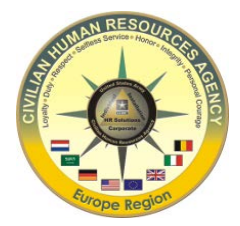

This guide is designed to assist Supervisors and Command HR staff to manage temporary assignments of their workforce in a timely manner using the CPOL Portal Suspense Tickets tool. A list of available suspense tickets is located at the end of this guide.

Link to CPOL Portal (CAC enabled): <http://cpol.army.mil/>

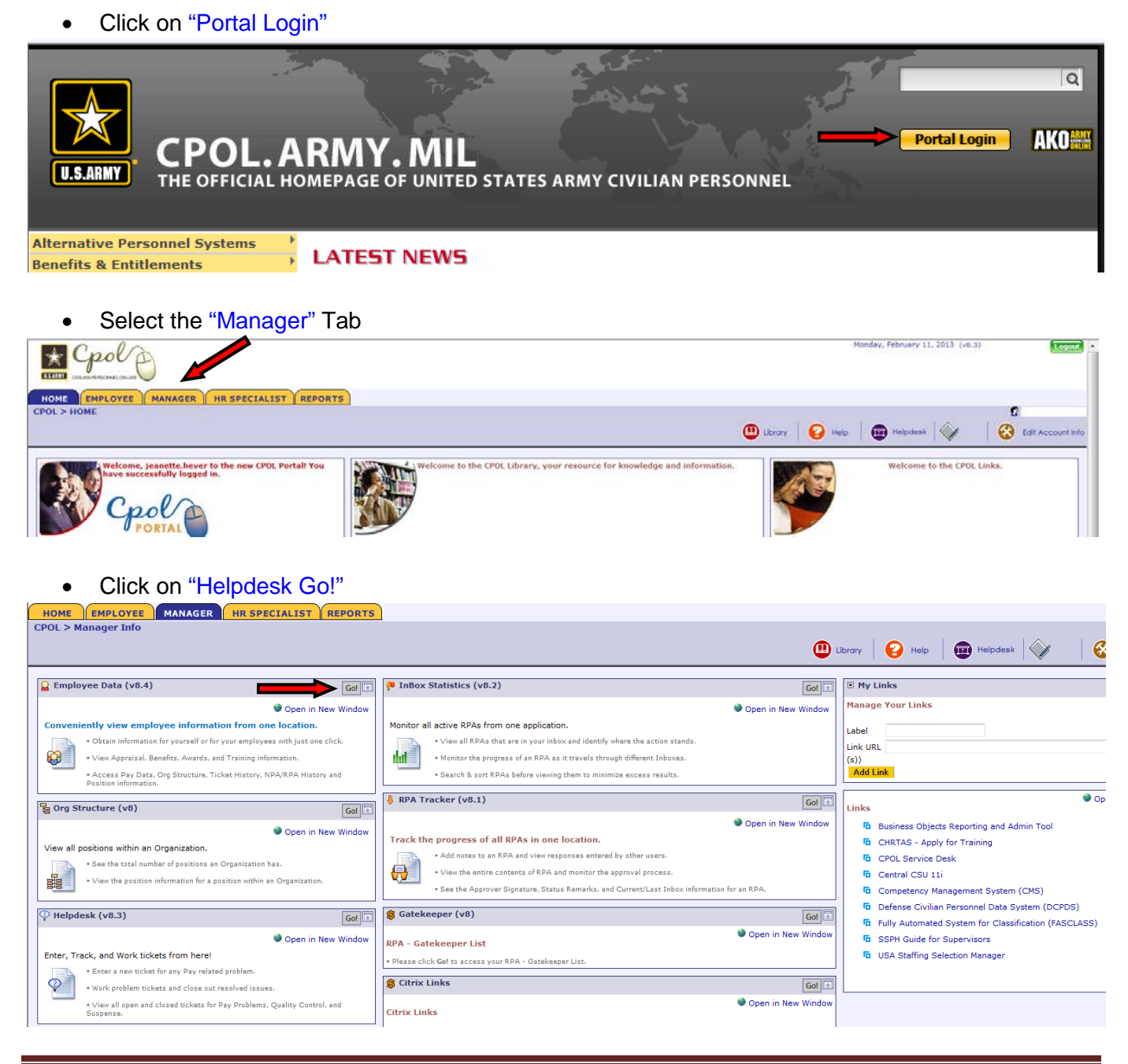

• Select "Suspense" from the Ticket Options dropdown menu

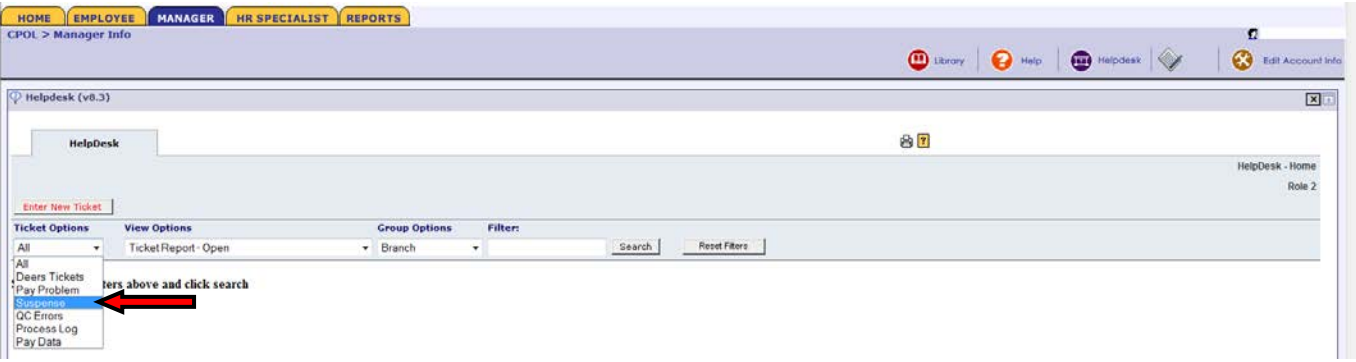

- Select your desired "Search Criteria" from the Group Options dropdown menu. Recommended options to use are Servicing Region, CPAC, or Command. In this example "Command" is selected as search criteria.
- Click on "Search"

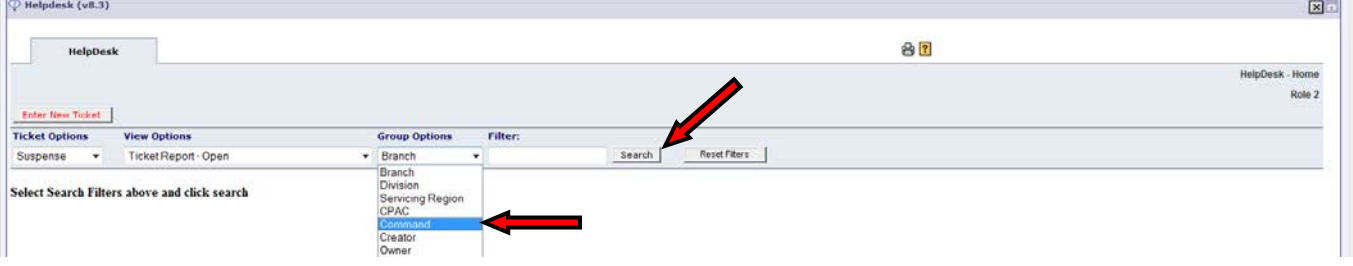

- Search resulted in a total of 25 suspense tickets for the Command
- You can now click on the Total "25" link to view all suspense tickets; OR

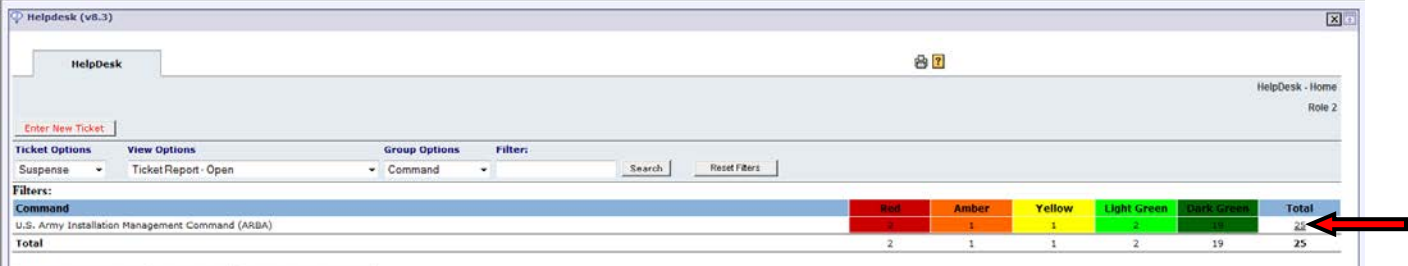

View Colorization Chart View in Excel Ticket Descriptions

- You can further drill down to the various ticket types by selecting "Ticket Sub Type" from the Group Options dropdown menu
- Click on "Search"

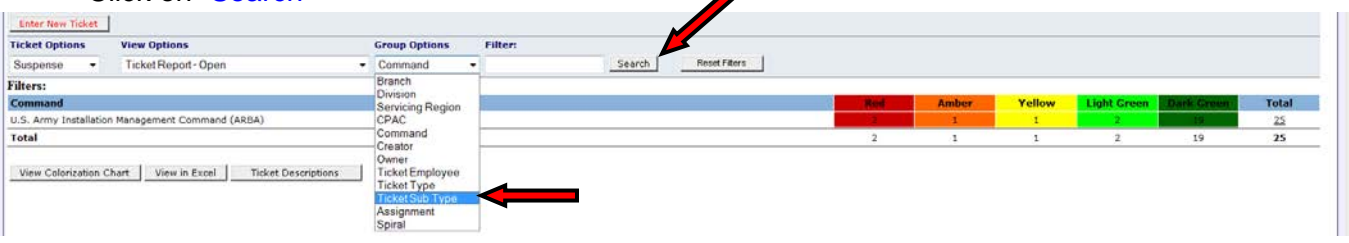

- The drill down result lists separately any open ticket sub types
- Click on the Total "##" link to view sub ticket details. In the below examples "LWOP Expires" and "Overseas Tour Expiring" are selected as search criteria.

## Example: "LWOP Expires"

- Refer to "Suspense Date" to see when employee's LWOP expires, e.g. 02-28-2013
- Ensure to submit an RPA to either extend the LWOP or a Return to Duty (RTD), if not done yet
- Note: If the employee is T-LWOP a separation RPA had to be submitted with the T-LWOP RPA

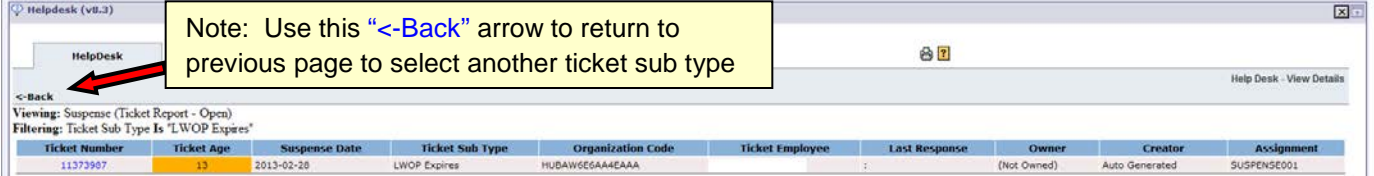

## Example: "Overseas Tour Expiring"

(2) Helpdeck (v8.3)

- Refer to "Suspense Date" to see when employee's overseas tour expires, e.g. 03-23-2013
- Ensure OTEX paperwork is or has been completed
	- o Non-extension and tour curtailment are submitted through [AutoNOA](https://nccpoc.ria.army.mil/AutoNOA/) [\(OTEX SOP;](https://cpolrhp.cpol.army.mil/eur/automation/CHRA-E_SOP_OTEX.pdf) [OTEX User Guide\)](https://cpolrhp.cpol.army.mil/eur/automation/User_Guide_OTEX.pdf)
	- o Extension are submitted through [CPOL aka CA Service Desk](https://servicedeskw.cpol.army.mil/cpolsd) (CASD), Request Area: CHRA > EU > ESD > Tours

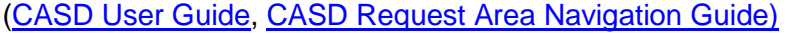

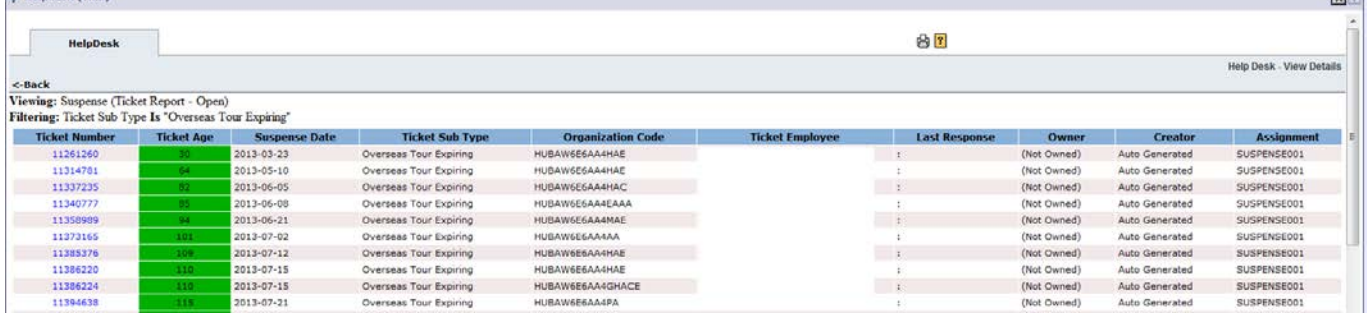

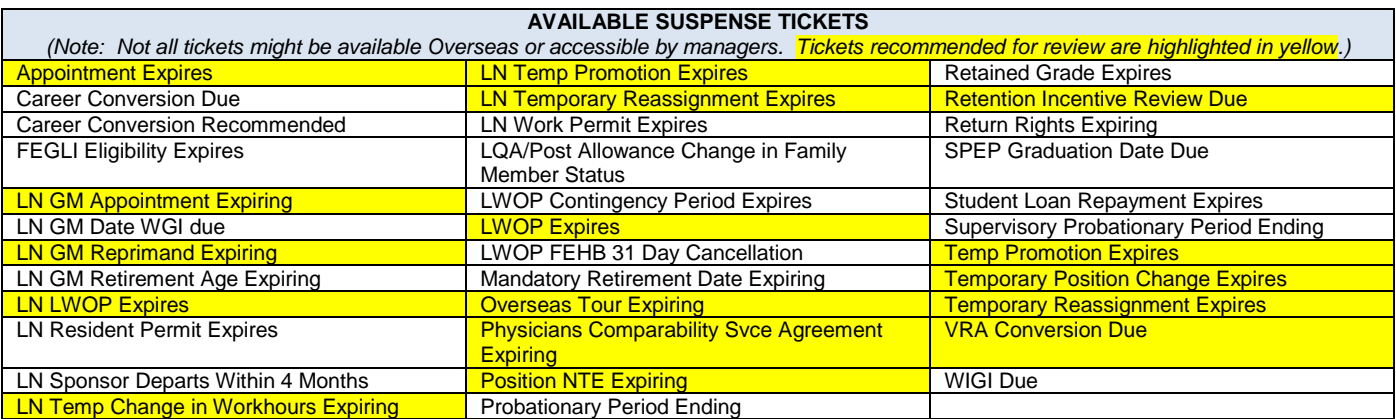

 $\sim$